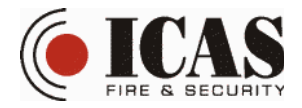

# **CU-IQ MANUAL**

#### **1. DESCRIPTION**

The small control panel  $\mu$ CU-IQ is one component of the new ICAS IQ *wireless* system. IQ

System is an intelligent radio system, which works at 868 MHz frequency band. The IQ System is created by various kind of IQ components, which provides to the customer complete and very flexible RF fire alarm system. All components of the IQ system use a special RF communication protocol. This protocol handles building small or large size, smart installations, depending directly on the user requirements. The smart installation consist of systems, which control their local loops of IQ components (nodes). The

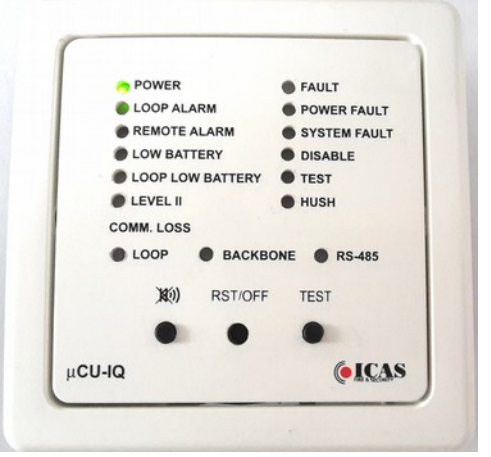

systems are connected to the RF (radio frequency) loop, which is identified by the individual Loop ID number. Each installation depending on complexity can contain from 1 to 8 systems, where systems are also described with individual System ID. RF communication principle in systems is based on "STAR" topology and RF communication principle among systems (all systems in installation has information about other systems) is based on "P2P" topology. This kind of configuration and system description allows making very flexible small or large installations according to customer demands. Big advantage of the system is that most of IQ components are battery operated with 10 years lifetime. This allows the customer to install all components without special power supply wiring projection.

Control panel  $\mu$ CU-IO serves as controller of the system. It is equipped with indication of the local loop events and also with the remote events which could occur in other systems local loop. CU-IQ tests also communication in the system, also tests communication between other systems in installation and communication with other system part at RS485 line. The control panel includes power line and external power supply indication and is equipped with two relay outputs and siren. The panel functions could be controlled by three push buttons.

The typical application is  $\mu$ CU-IQ wireless connection with up to 32 optical detectors CHOR-IQ (one system with one Loop ID and System ID). The larger application is the configuration from 2 to 8  $\mu$ CU-IQ in installation (up to 8 systems with one Loop ID and different System ID). All  $\mu$ CU-IQ are connected together into loop with identical Loop ID and each  $\mu$ CU-IQ has specified its own System ID. Each system can handle up to 32 assigned CHOR-IQ detectors.

CU-IQ is also equipped with RS485 transceiver, which is used for connection up to 14 RS485 communication modules  $\mu$ CU-M.485 or for connection up to 13  $\mu$ CU-IO. It could be useful for installations, where could be problem with radio frequency loss.

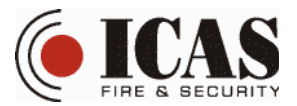

## **2. FUNCTION**

After power supply is on, the control panel starts with reset indication, where initialization of the indication and also of the RF module is done. When reset is finished, the panel checks and indicates actual power state. If everything is normal the green POWER LED is lightning. The blinking indication on positions FAULT, COMM. LOSS LOOP and SYSTEM is used for detection, that the panel has not been connected to the RF loop and has not its own unique Loop ID and System ID yet. If there is the blinking indication that the  $\mu$ CU-IQ is not connected into a loop, the system has to be configured according to ICAS IQ Wireless System Configuration manual first. After the RF loop configuration, the control panel disabling/enabling and reset is recommended. The blinking indication FAULT, COMM. LOSS LOOP and SYSTEM disappears, the POWER LED is lightning only and the  $\mu$ CU-IQ starts to monitor the RF loop.

CU-IQ works as a kind of "message repeater" in the IQ system. In case of some event, an IQ component transmits a message to the  $\mu$ CU-IQ, it is translated and transmitted to other systems in the RF loop (if there are more) and to IQ components of the own local loop. For example, if there is fire alarm detected by a CHOR-IQ detector, the fire alarm message is transmitted to the CU-IQ panel and the panel transmits the fire alarm message to other systems first and then to own local loop - typically to other local loop detectors in order to start their remote alarm indication. It is very important to install all assigned IQ components in the  $\mu$ CU-IQ radio-range.

CU-IQ tests the wireless system integrity periodically and if there is communication loss of some IQ component discovered the comm. loss fault is indicated.

The  $\mu$ CU-IO panel can be connected into RS485 network. To create RS485 network use please CONFIGURATION OF RS485 NETWORK on the page 7. Alarm messages from RF loop are transmitted into RS485 network and contrariwise alarm message from RS485 is transmitted into RF loop. The  $\mu$ CU-IQ panel periodically tests also RS485 network integrity to detect and indicate eventual communication loss of connected RS485 modules.

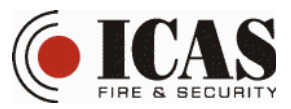

# **3. APPLICATION DIAGRAM**

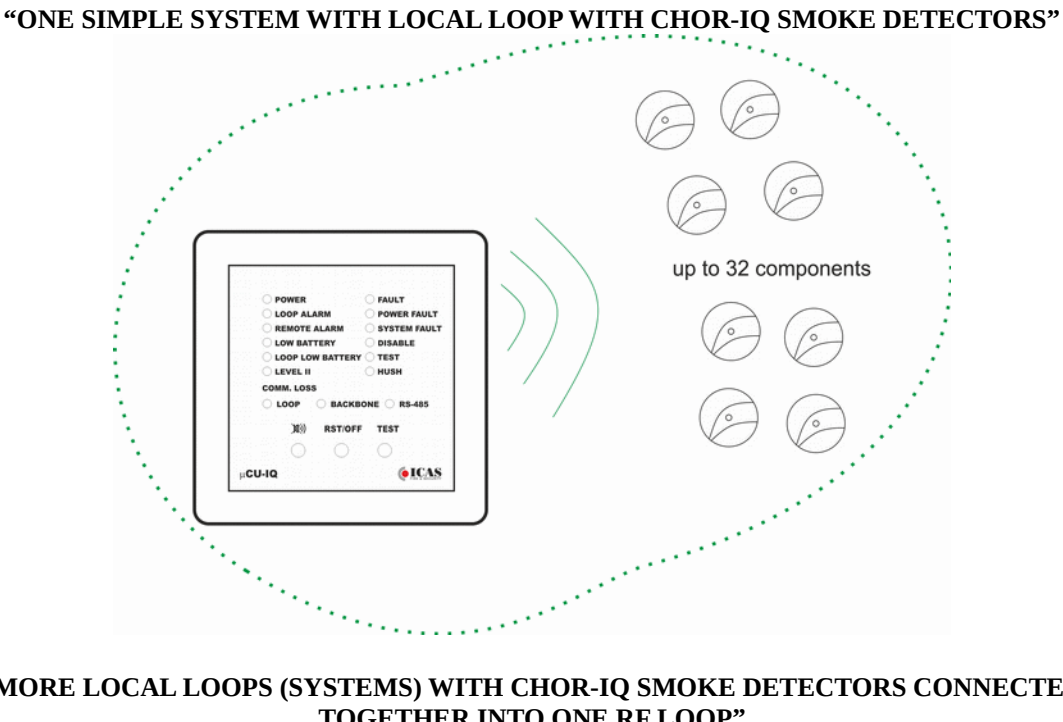

**"MORE LOCAL LOOPS (SYSTEMS) WITH CHOR-IQ SMOKE DETECTORS CONNECTED TOGETHER INTO ONE RF LOOP"**

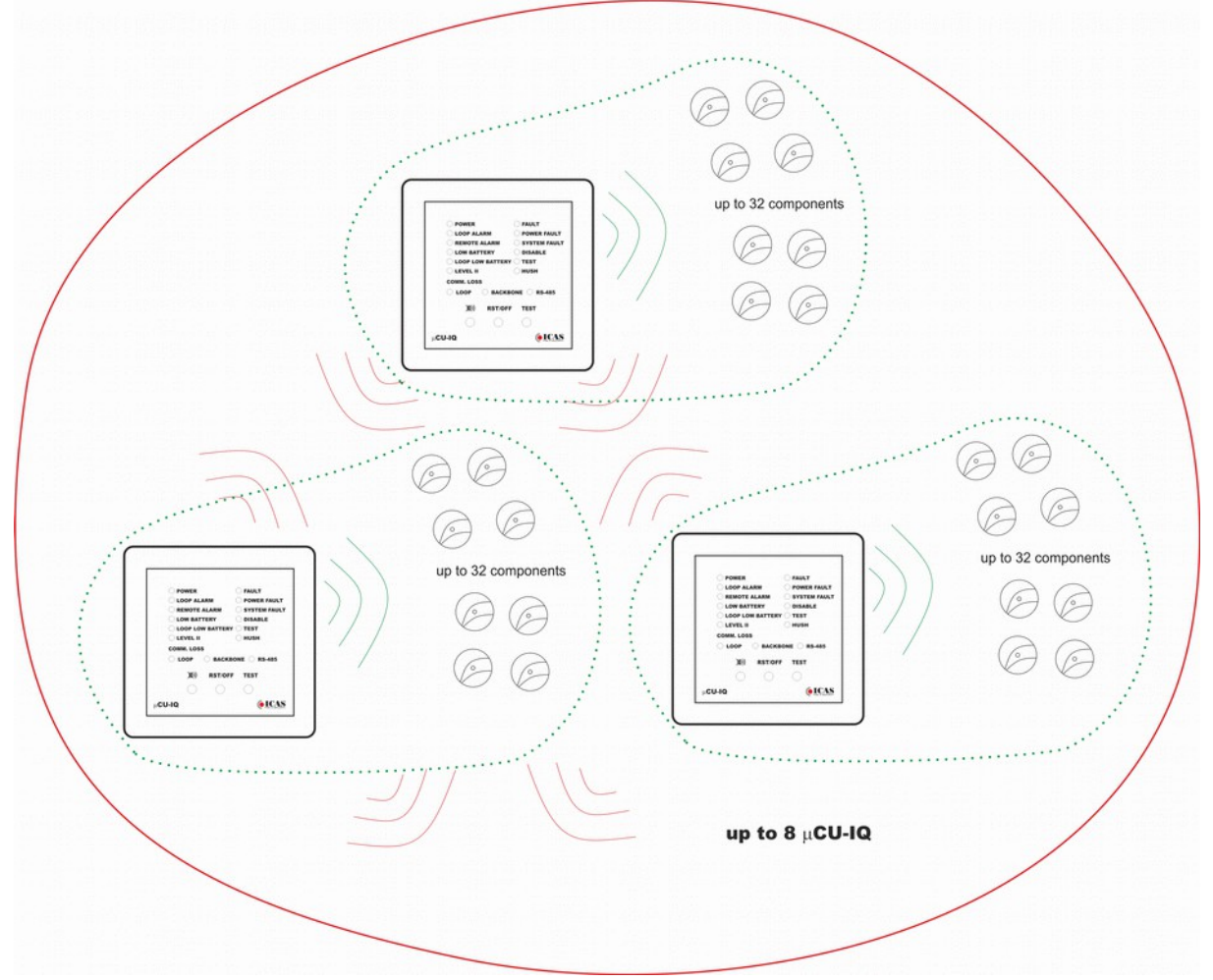

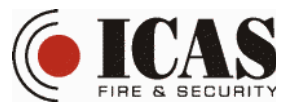

#### **"RS485 LOOP WITH CU-M.485 MODULE AND SIMPLE SYSTEM WITH LOCAL LOOP CHOR-IQ SMOKE DETECTORS"**

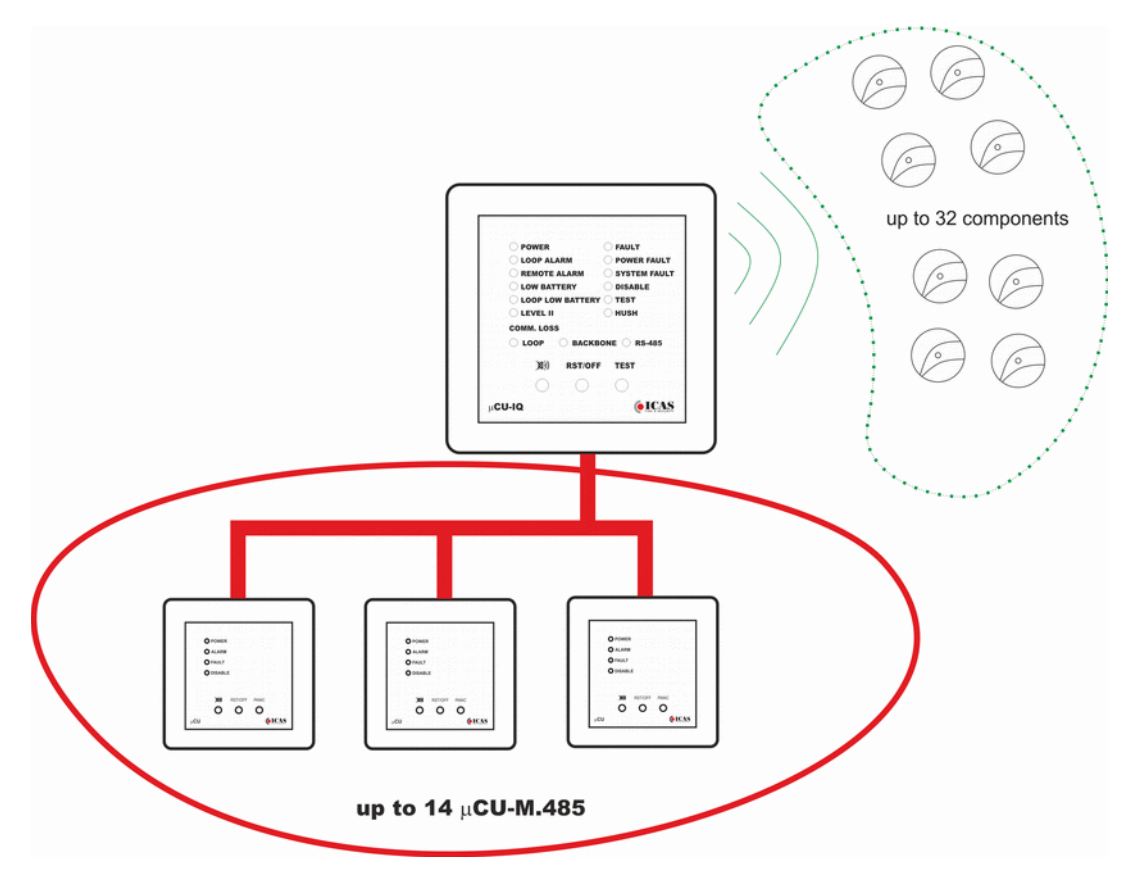

**"RS485 LOOP WITH CU-IQ AND SIMPLE SYSTEM WITH LOCAL LOOP CHOR-IQ SMOKE DETECTORS"**

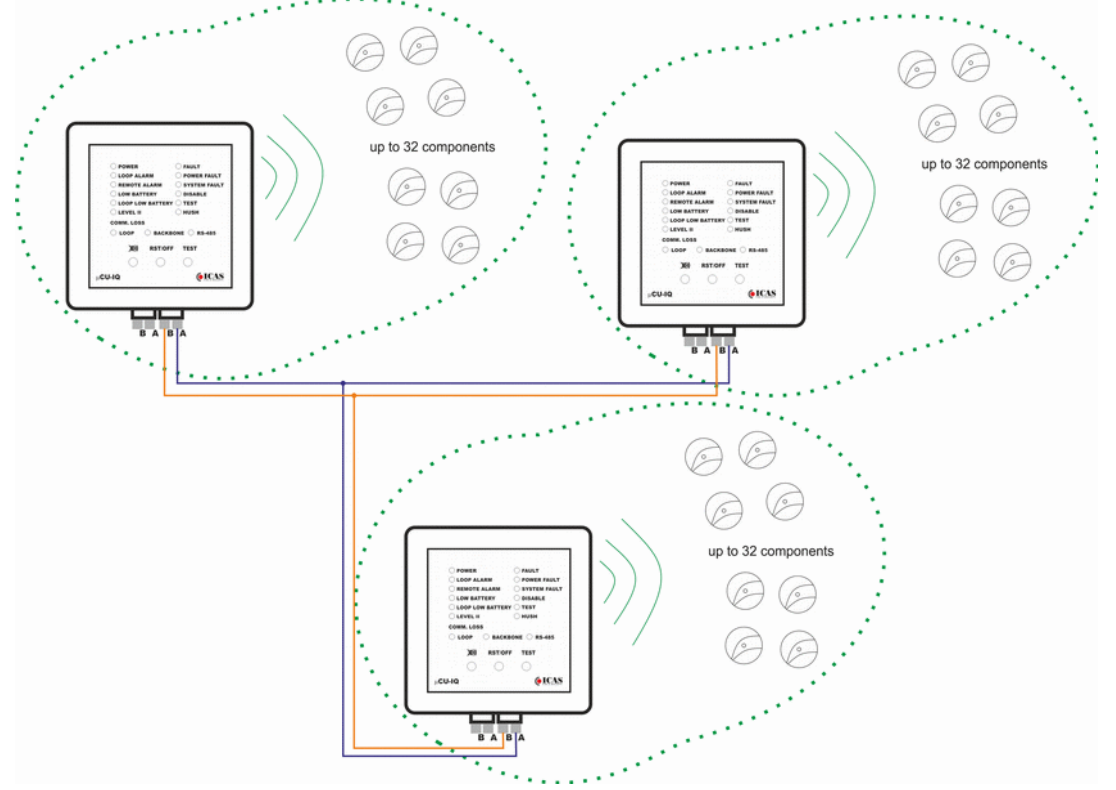

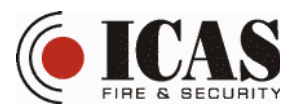

## **4. INSTALATION**

Install the external power source Power Unit  $\mu$ PU first (Follow  $\mu$ PU manual). Make sure that mains of the Power Unit  $\mu$ PU as well as  $\mu$ PU low voltage output are switched off before  $\mu$ CU-IQ installation.  $\mu$ CU-IQ is intended to be installed into an instrument distribution box. Install the  $\mu$ CU-IQ unit at least 0.5m from fuse box or other electrical appliances. Be aware that EMC can harm the Control Panel.

#### *Before you start instalation of the IQ system, make sure that it is already configured. For the configuration follow the instructions in IQ Wireless System Configuration manual.*

Connect  $\mu$ CU-IQ to the Power Unit  $\mu$ PU. The recommended cable type is AF CEI 20-22 IEC 332 or VD-04 shielded cable, or equivalent type. Shield of the cable has to be terminated on 0V. Follow the picture 4.1 on the page 5. In case the  $\mu$ CU-IQ is installed into RS485 network, follow the pictures 4.2 or 4.3 on the page 6 according to the panel is connected with  $\mu$ CU-M.485 or other CU-IQ.

µCU-IQ unit has two relay outputs. Terminals for alarm relay are marked ALARM\_RELE and NC, COM. Terminals for fault relay are marked as FAULT\_RELE and NC,COM.

Remove the top cover of the  $\mu$ CU-IQ carefully. Put screwdriver to the left side of cover groove and slightly lever to left side and remove the top cover. Place the  $\mu$ CU-IQ control panel in vertical position into instrument distribution box. Use 2 screws to connect both sides of the uCU-IO to the box. Put the top cover of  $\mu$ CU-IQ back.

Switch on mains to start the Power Unit  $\mu$ PU.  $\mu$ CU-IO is supplied and starts the reset indication ( indicated by all LED fast flashes ), after reset is finished the green LED is lightning and FAULT, COMM. LOSS LOOP and SYSTEM LEDs are blinking (unconnected control panel).

Now follow instructions in IQ Wireless System Configuration manual. In case of connection through RS485 please follow also CONFIGURATION OF RS485 NETWORK on the page 7.

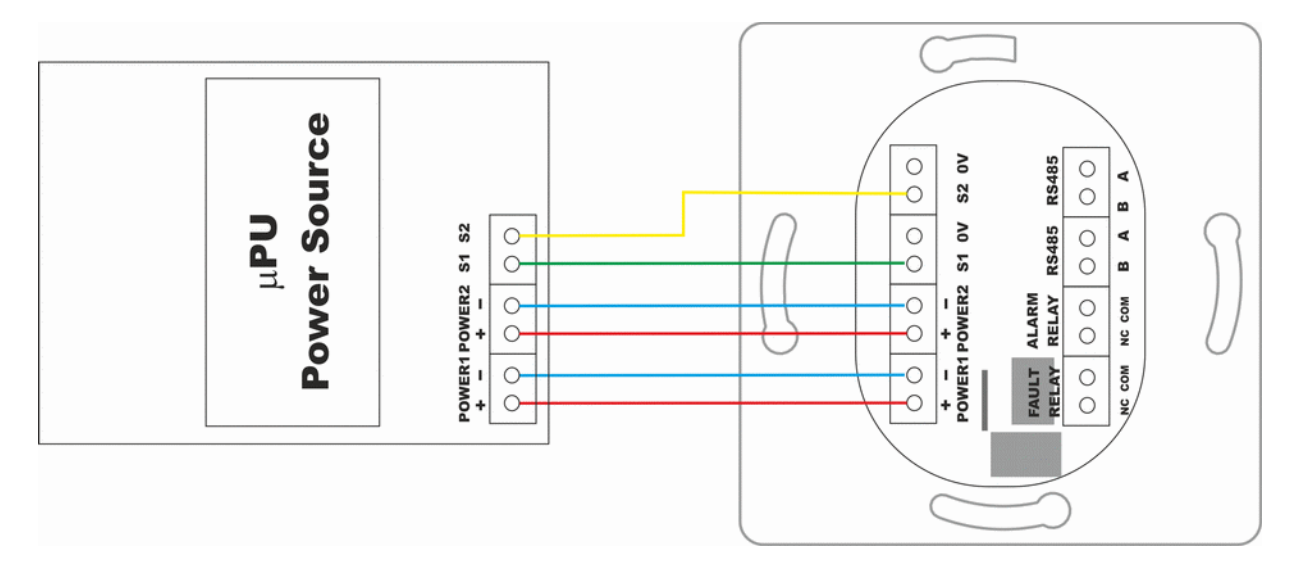

**"4.1. CU-IQ POWER SUPPLY"**

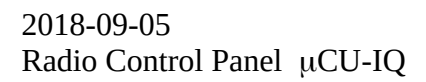

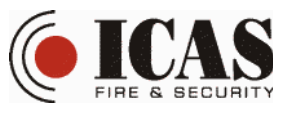

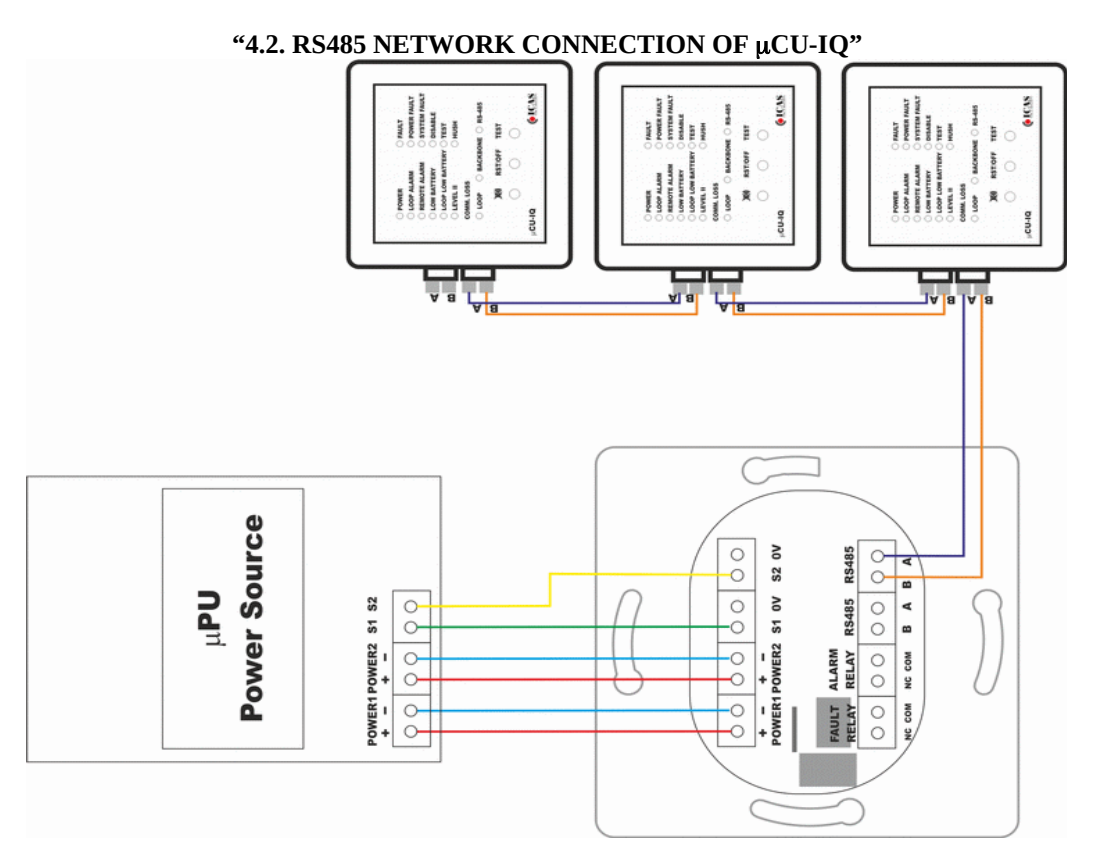

**"4.2. RS485 NETWORK CONNECTION µCU-IQ WITH µCU-M.485"** 

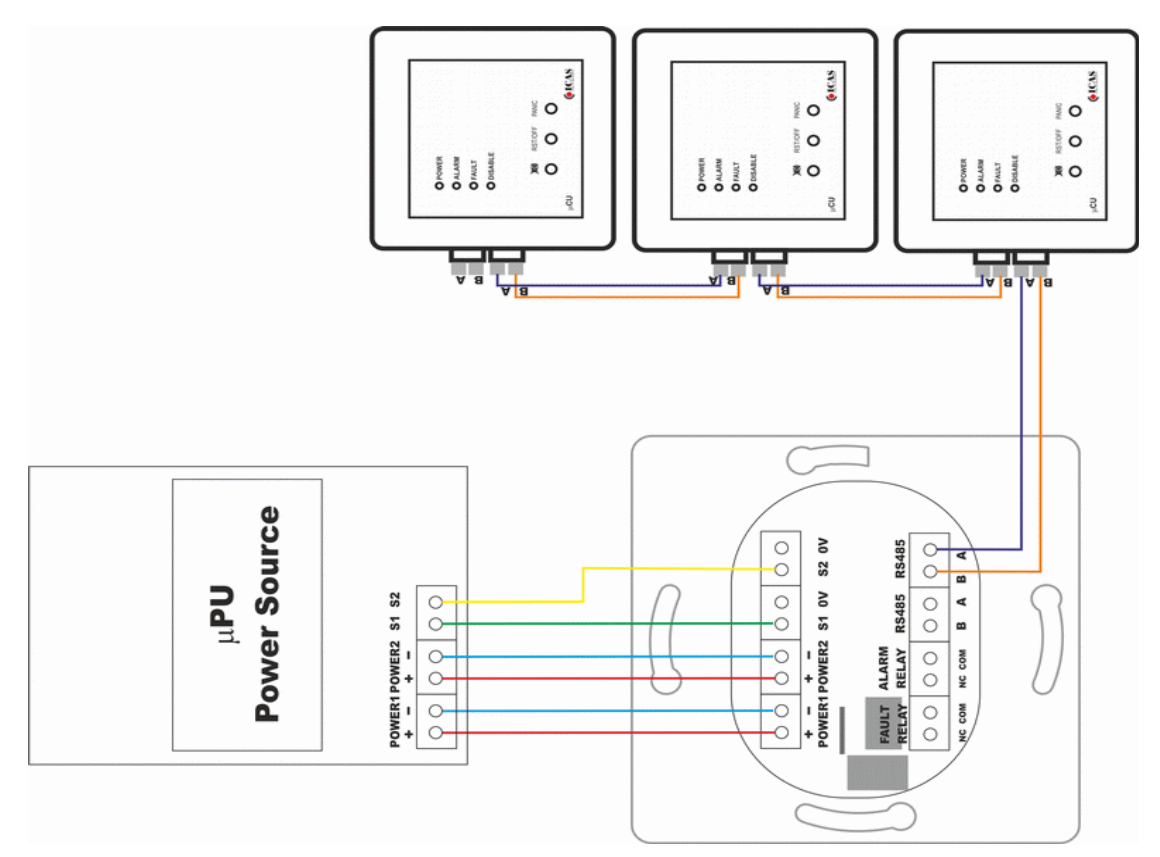

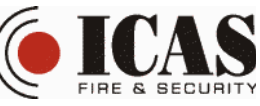

## **5. MANUAL CONFIGURATION OF SIMPLE LOCAL LOOP** Small local loop with 1x  $\mu$ CU-IQ (no system net)

- **1.** Switch on uCU-IQ (only Green LED is on and FAULT, Comm. Fault SYSTEM and LOOP are blinking YELLOW)
- **2.** Press RST and SILENCE at the same time
- **3.** Comm. Fault LOOP and DISABLE starts blinking transmitting of the configuration message
- 4. Wait until µCU-IQ Comm. Fault LOOP is ON and DISABLE is blinking.
- **5.** Wait until all CHOR-IQ which are intended to be joined to the local loop starts blinking YELLOW (the indication should be run within max. 20s)
- **6.** Choose one YELLOW blinking (unconfigured) CHOR-IQ detector to be connected into the local loop
- **7.** Press and hold TL2 button on CHOR-IQ
- **8.** Wait until YELLOW LED changes indication (Yellow blinking slowly)
- **9.** Release the button TL2
- **10.** CHOR-IQ transmits the confirmation message
- **11.** Wait until chosen CHOR-IQ starts blinking RED (configured to the local loop)
- **12.** Choose next unconfigured detector CHOR-IQ and follow instruction from the point 7)
- **13.** In case all detectors have been configured, press RST and SILENCE on the  $\mu$ CU-IQ
- 14. µCU-IQ changes indication and transmits the message to STOP configuration process
- **15.** RED and YELLOW LED on all detectors starts blinking indication of STOP learning
- **16.** Wait until µCU-IQ is reset, which is indicated with 3 times repeation of 4 fast flashes all LED
- **17.** The  $\mu$ CU-IQ is restarted and the local loop is ready to use.

#### **6. CONFIGURATION OF SYSTEM LOOP Large system with 2x or more CU-IQ (system net)**

- 1. Switch on all  $\mu$ CU-IQ intended to be connected together into system loop
- 2. Check indication on all only Green LED is on and Comm. Fault SYSTEM and LOOP are blinking YELLOW
- 3. Choose one panel and press RST and SILENCE at the same time.
- 4. µCU-IQ changes the indication Green LED is ON and Comm. Fault LOOP and DISABLE is blinking
- 5. Press RST and SILENCE at the same time again.
- 6.  $\mu$ CU-IQ changes the indication Green LED is ON and Comm. Fault SYSTEM and DISABLE are blinking
- 7. Wait until all other  $\mu$ CU-IQ changes indication on the same as the first one Green LED is ON and Comm. Fault SYSTEM and DISABLE are blinking
- 8. Wait until indication is changed. The first panel indication GREEN LED and SYSTEM on and DISABLE is blinking(configured). Remember this panel. It will be used to switching off

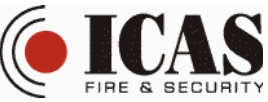

of the system configuration. All other  $\mu$ CU-IO indication - GREEN LED, DISABLE is on and Comm. Fault SYSTEM is blinking (unconfigured).

- 9. Choose one unconfigured  $\mu$ CU-IQ and press RST and SILENCE at the same time.
- 10. Wait until panel changes the indication to configured GREEN LED and SYSTEM is on and DISABLE is blinking.
- 11. Choose next unconfigured panel uCU-IO and follow instruction from the point 9)
- 12. In case all panels  $\mu$ CU-IQ have been configured, press RST and SILENCE on the first CU-IQ
- 13. µCU-IQ changes indication and transmits the message to STOP configuration process
- 14. Wait until all panels  $\mu$ CU-IQ are reset, which is indicated with 3 times repeation of 4 fast flashes all LED
- 15. The system loop is now ready for local loops configuration. Switch off all unused  $\mu$ CU-IQ panels during every local loop configuration.

## 7. CONFIGURATION OF RS485 NETWORK (µCU-IQ in network)

- **1.** Prepare all  $\mu$ CU-IQ panels, which is intended to be in the system together and switch on them the power supply
- **2.** Choose first µCU-IQ panel
- **3.** Press buttons SILENCE and TEST at the same time.
- **4.** Panel changes indication. LEVEL II is on now
- **5.** Press buttons SILENCE and TEST at the same time again
- **6.** Now only GREEN LED is lightning  $\mu$ CU-IQ is now in the mode for RS485 configuration
- **7.** Choose count of the  $\mu$ CU-IQ panels in the RS485 loop. SILENCE button increments the count and TEST button decrements the count – actual count is indicated with LED. GREEN LED means 0 and the FAULT LED means 14
- **8.** To confirm the count press buttons SILENCE and TEST at the same time again
- **9.** Now only GREEN LED is lightning  $\mu$ CU-IQ now need to have ID number for RS485 loop
- 10. Choose ID of the uCU-IQ panel in the RS485 loop. SILENCE button increments the ID and TEST button decrements the ID number – actual count is indicated with LED. GREEN LED means 0 and the FAULT LED means 14. In the same loop each ID has to be used only once, otherwise the comm Loss Fault RS485 will be indicated.
- **11.** To confirm the count press buttons SILENCE and TEST at the same time again
- **12.** Now the  $\mu$ CU-IO is ready for conection
- **13.** Choose next  $\mu$ CU-IQ panel and follow instruction from point 3, until all panels are configured.
- 14. Now all panels uCU-IQ could be connected together by wires

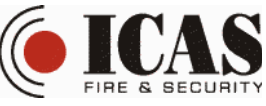

### 8. CONFIGURATION OF RS485 NETWORK (µCU-M.485 in network)

- 1. First of all switch off all  $\mu$ CU-M.485 modules, which needs to be in the system
- 2. Set the binary address of all  $\mu$ CU-M.485 modules upwardly from 0 14
- 3. Switch on all  $\mu$ CU-M.485 modules
- 4. Press (SILENCE + TEST) on  $\mu$ CU-IQ
- 5. There is LEVEL II indication ON
- 6. Press (SILENCE + TEST) on  $\mu$ CU-IO
- 7. The LEVEL II indication gets OFF, 3 beeps sounds and only POWER is ON
- 8. Now increment count of  $\mu$ CU-M.485 in network by pressing SILENCE (to decrment TEST could be used )
- 9. Count of  $\mu$ CU-M.485 is indicated by LED POWER ON (0) to FAULT ON(14)
- 10. To confirm count of  $\mu$ CU-M.485 in RS485 network press (SILENCE + TEST)
- 11. Press again (SILENCE + TEST) to finish RS485 configuration
- 12. Sounds 3 beeps, the network creation is finished and  $\mu$ CU-IQ set its own address as number of  $\mu$ CU-M.485 in network + 1
- 13. System is ready to use

2018-09-05 Radio Control Panel  $\mu$ CU-IQ

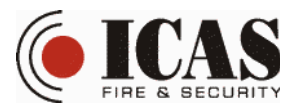

## **9. TEST OF INSTALATION**

### **!!!To ensure, that each component has enough transmiting power to reach control panel, it is recomended to complete following tests!!!**

*Test will decrease the RF transmiting power in all components about 10 dBm. µCU-IQ processes the communication tests from all IQ components which takes approximately 4 min. After this test <sub><i>uCU-IQ*</sub> *transmits the message RF Test to all IQ components, which should indicate it. After test is succesfully done, the user has to press RST to reset the system.* 

- 1. Press (SILENCE + TEST) on  $\mu$ CU-IQ
- 2. There is LEVEL II indication ON
- 3. Press (SILENCE + TEST) on  $\mu$ CU-IQ
- 4. The LEVEL II indication gets OFF, 3 beeps sounds, only POWER is ON accompanied with periodical beeping
- 5. Press and hold SIREN then push TEST on  $\mu$ CU-IQ
- 6. The LEVEL III.A is OFF, the RF Test is blinking
- 7. Wait approx. 3 min until the RF test is completed
- 8. Check all IQ components indication Test should be indicated on all of them
- 9. In case there is COMM LOSS LOOP LOCAL indicated on  $\mu$ CU-IQ, or there is some IQ component in the loop without Test indication. This IQ component is probably very far from the  $\mu$ CU-IQ.
- 10. Press RST on µCU-IQ
- 11. Find another place for too far IQ component and repeat the test again until the test is without fault
- 12. To finish the testing press RST on  $\mu$ CU-IQ

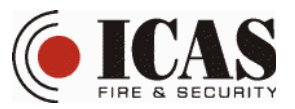

# **10. INDICATION**

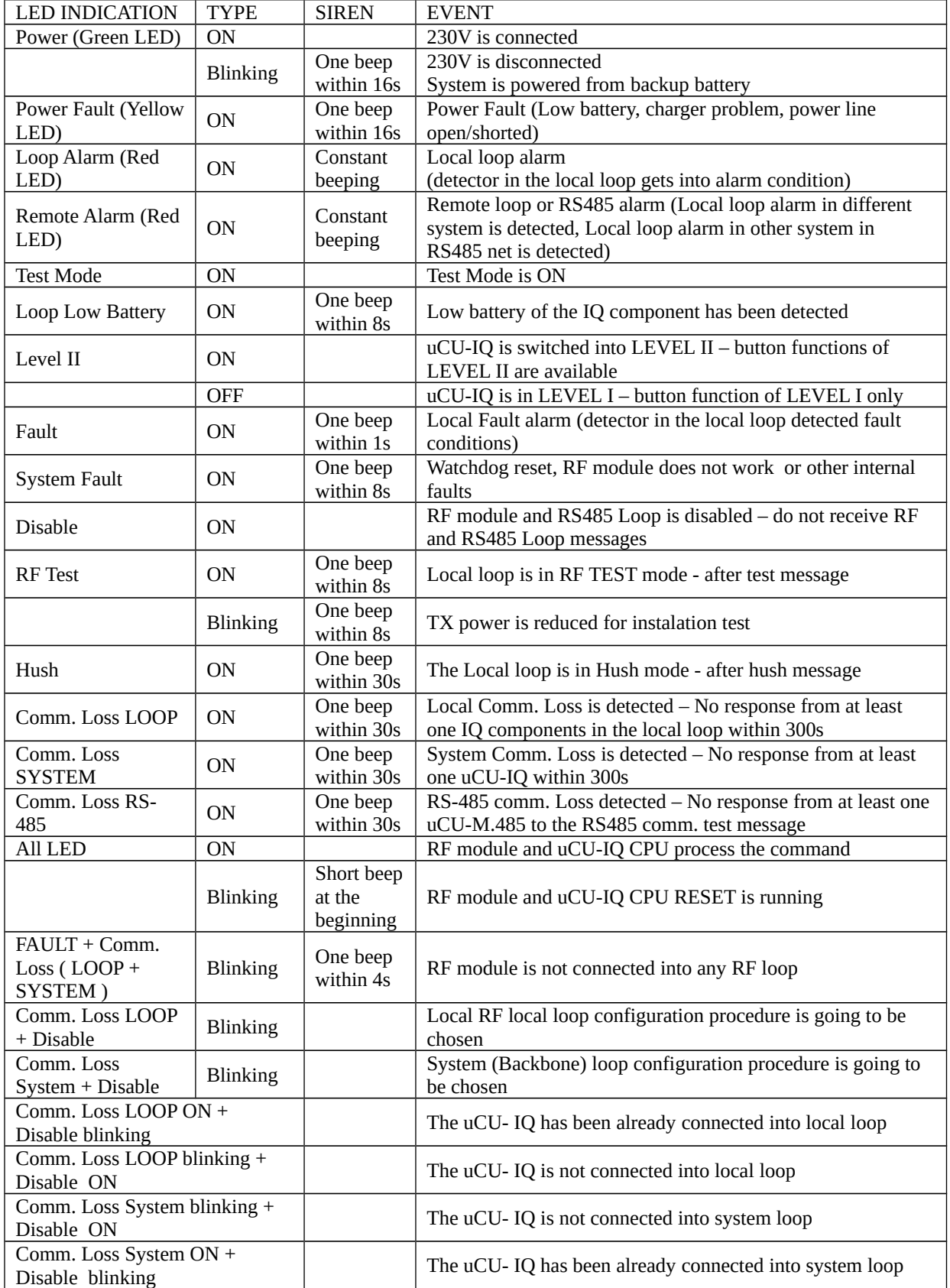

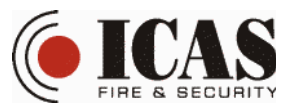

# **11. BUTTON FUNCTION**

# **Right button pressing is indicated and confirmed by short beep of the siren.**

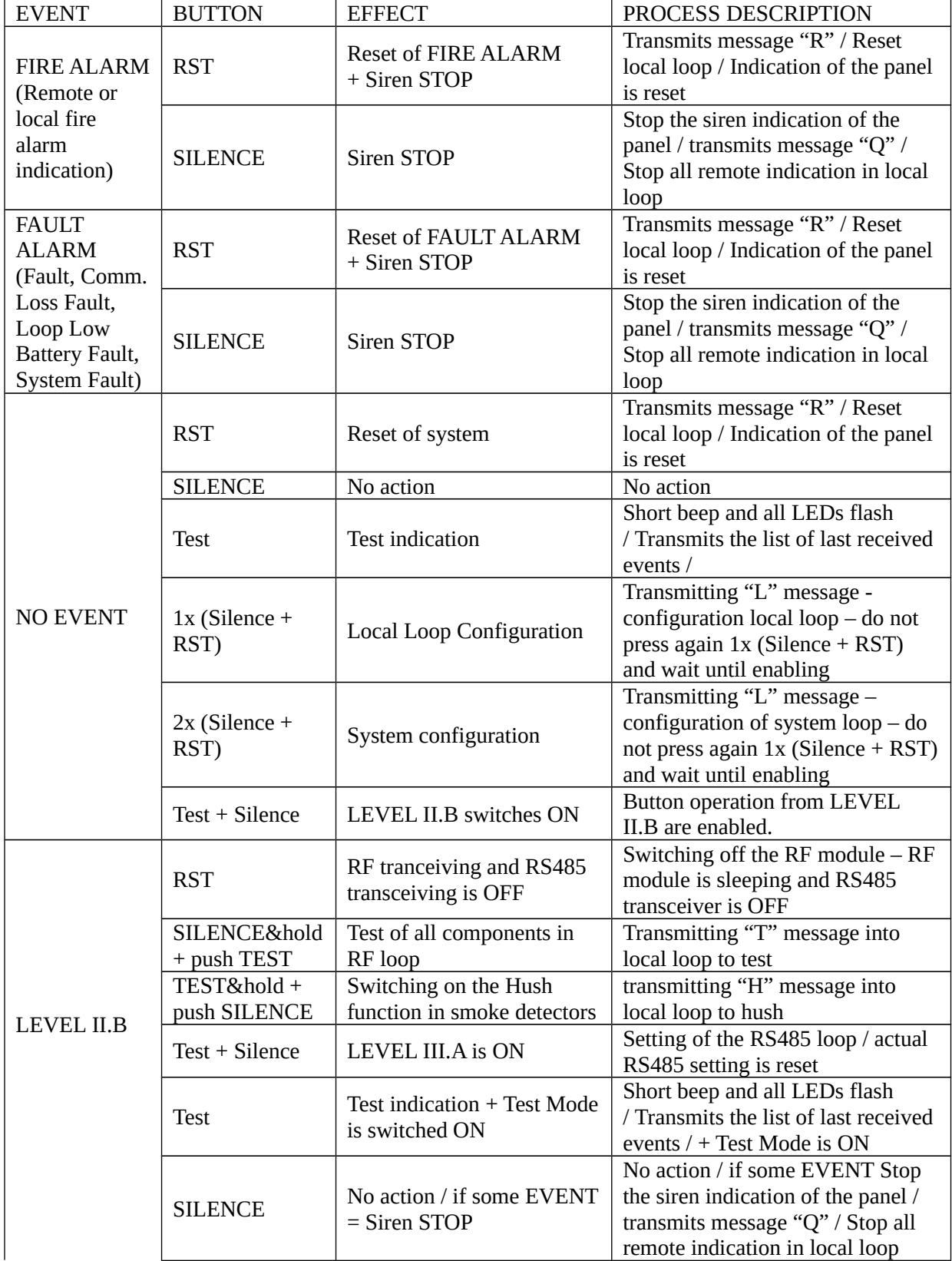

## 2018-09-05 Radio Control Panel  $\mu$ CU-IQ

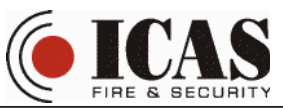

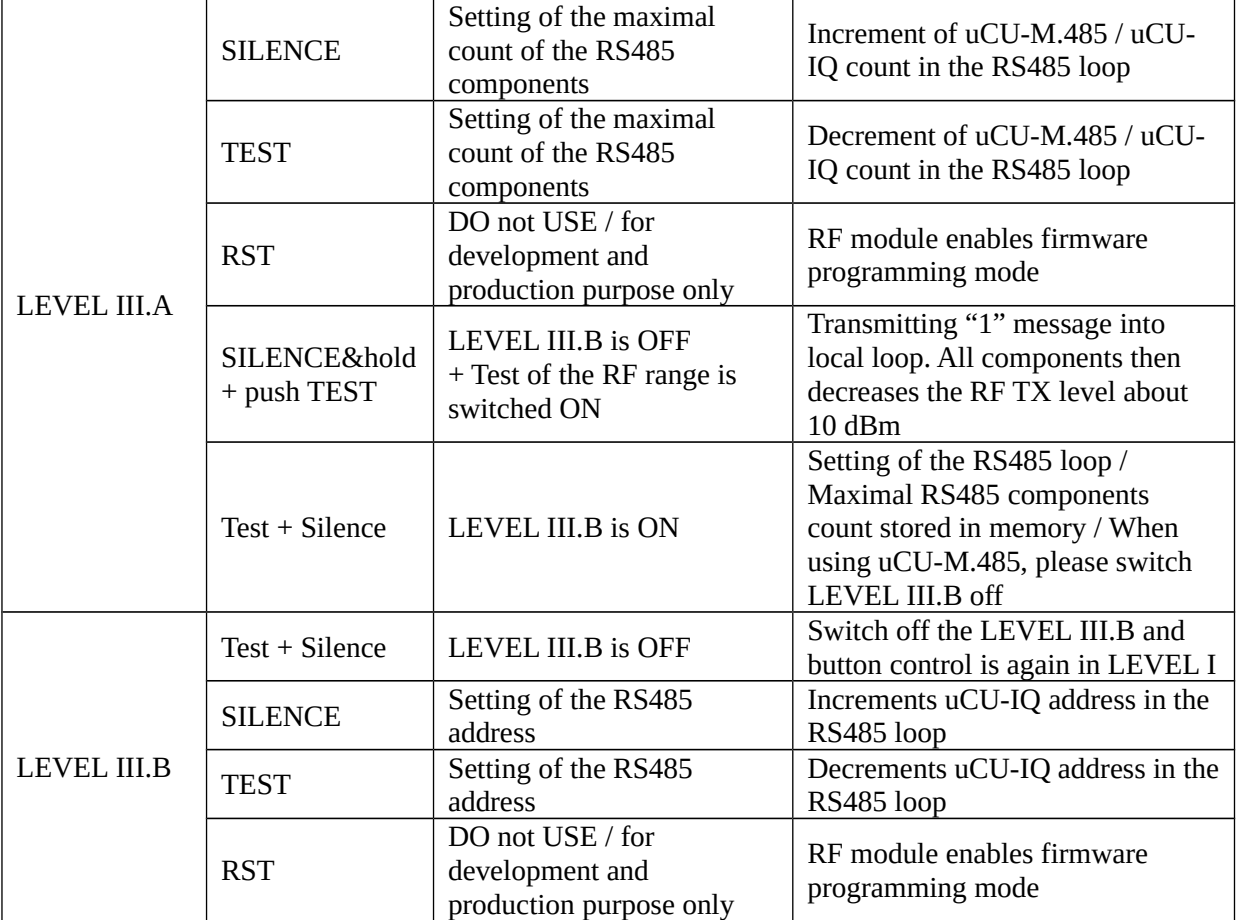

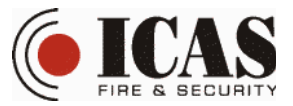

# **12. Technical specification**

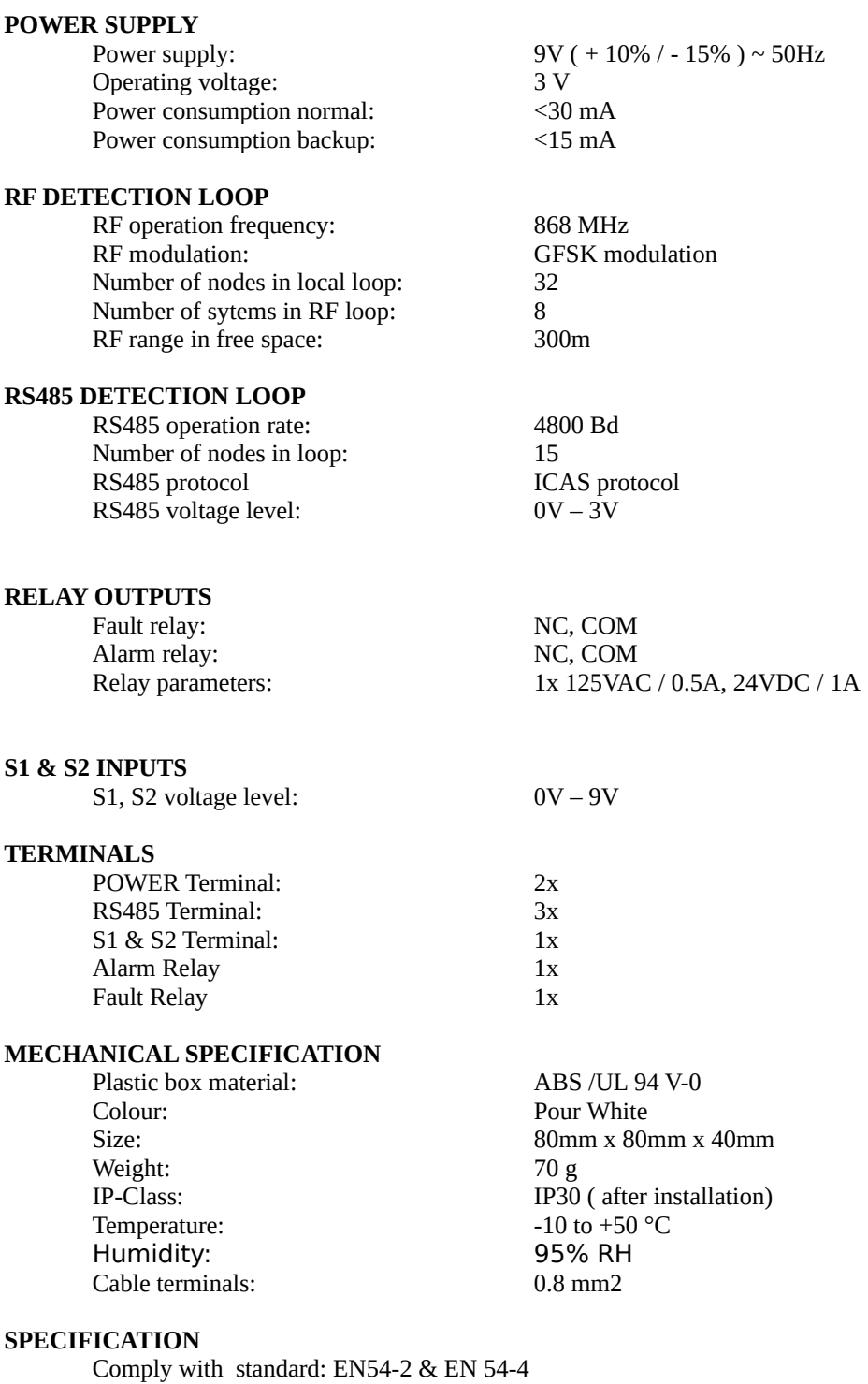

#### **Appendix 1**

#### **ICAS IQ wireless system configuration**

/ CONFIGURATION / DELETING from the LOCAL LOOP or SYSTEM LOOP/ Creating the wireless STAR loop configuration / Zone configuration/